IBM Cúram Social Program Management

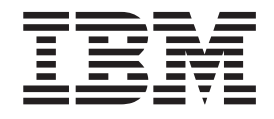

# Cúram Outcome Management Entry Edition - Guide de démarrage

*Version 6.0.5*

IBM Cúram Social Program Management

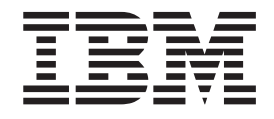

# Cúram Outcome Management Entry Edition - Guide de démarrage

*Version 6.0.5*

#### **Important**

Avant d'utiliser ces informations et le produit correspondant, veuillez consulter le document [«Remarques», à la page 25](#page-36-0)

#### **Dernière révision : mai 2013**

Cette édition s'applique à IBM Cúram Social Program Management v6.0 5 et à toutes les versions ultérieures, sauf indication contraire dans de nouvelles éditions.

Eléments sous licence - Propriété d'IBM.

#### **© Copyright IBM Corporation 2012, 2013.**

© Cúram Software Limited. 2011. All rights reserved.

# **Table des matières Table des matières Table des matières**

**Figures . . . . . . . . . . . . . . .v**

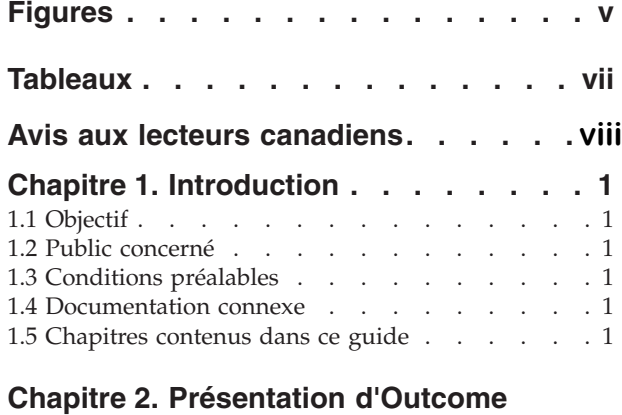

#### Management Entry Edition. . . . . . . 3 2.1 Introduction . . . . . . . . . . . . .[3](#page-14-0) [2.2 Définition des exigences d'Outcome Management](#page-14-0) 3 2.3 Index . . . . . . . . . . . . . . .3 2.1 Introduction<br>[2.2 Définition des exigences d'Outcome Management 3](#page-14-0) 2.2 Definition des exigences d'Outcome ivanagement 3<br>2.2.1 Quel est l'objectif du plan de résultats ? . . . 3 2.2.2 Que sont les buts et les objectifs ? . . . .[3](#page-14-0) [2.2.3 Quelles sont les évaluations requises ? . . .](#page-14-0) 4 2.6 Document . . . . . . . . . . . . . .5 [2.2.3 Quelles sont les évaluations requises ? . . . 4](#page-15-0) 2.2.4 Quels sont les facteurs requis ? . . . . .4 2.7 Lucene . . . . . . . . . . . . . . .5 2.2.3 Quenes sont les evaluations requises : . . . . [4](#page-15-0)  $2.2.5$  Quelles sont les catégories et les 2.2.5 Quenes sont les categories et les<br>classifications requises ? . . . . . . . . . . [4](#page-15-0) [2.2.6 Quelles actions doivent être recommandées ? 5](#page-16-0) 2.2.0 Quenes actions doivent ette recommandees : 3<br>[2.2.7 Existe-t-il une exigence pour la collaboration](#page-16-0) 2.2.7 Existe-e-fi dhe exigence pour la conaboration ? [2.2.8 Comment la progression est-elle suivie ? . . 5](#page-16-0) 2.2.6 Confinent la progression est-elle survie : . . . . . 9<br>[2.3 Configuration d'Outcome Management Entry](#page-17-0) Edition [. . . . . . . . . . . . . . . .6](#page-17-0) **Search Server . . . . . . . . . . . .7**  $2.2.4$  Quets solid les facteurs requis : . . . . .  $\pm$ 2.11 Analyseur. . . . . . . . . . . . . .6

#### [Chapitre 3. Configuration d'un plan de](#page-18-0)

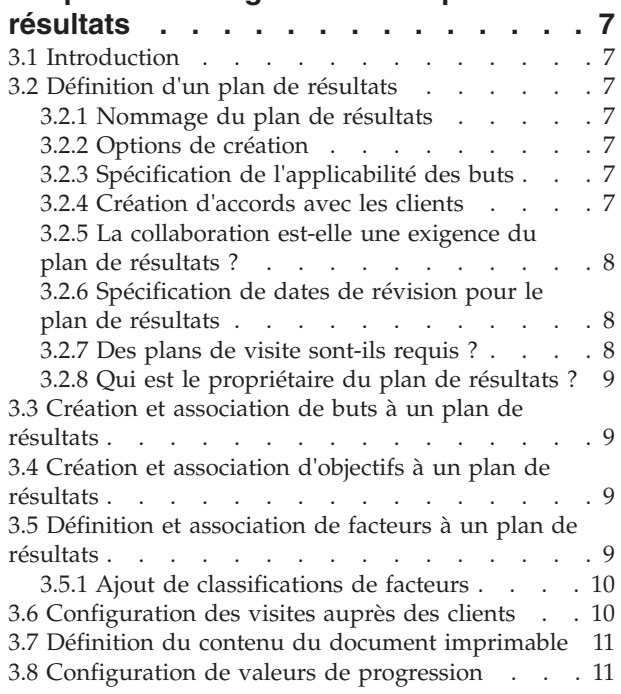

# **Endpute 4. Configuration d'une**<br>Évaluation . . . . . . . . . . . . . . [13](#page-24-0) **4.1 Introduction . . . [. . . . . . . . . . . . . 13](#page-24-0)** [4.2 Détermination du type d'évaluation](#page-24-0) . . . . . [13](#page-24-0) **[Chapitre 4. Configuration d'une](#page-24-0)** 5.3 Table SearchServiceField . . . . . . . . . 14

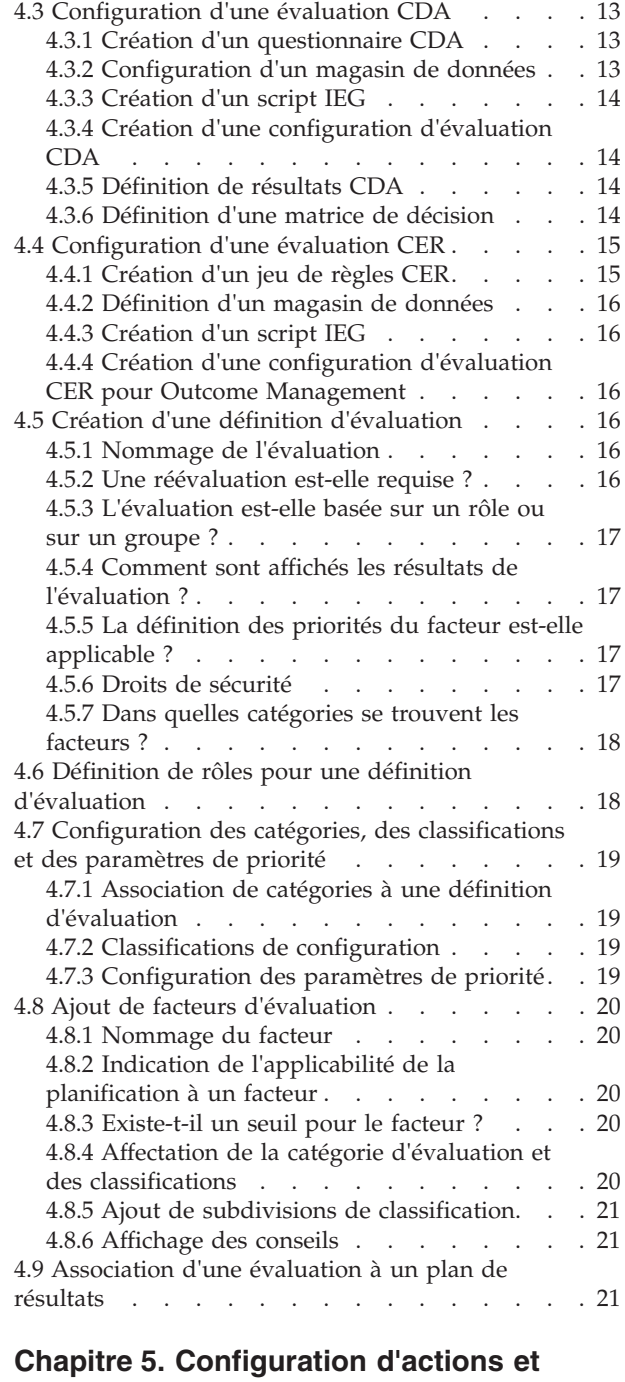

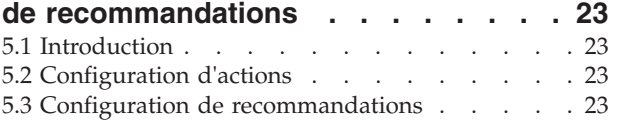

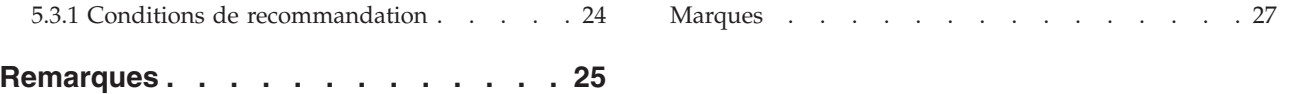

# <span id="page-6-0"></span>**Figures**

**vi** IBM Cúram Social Program Management : Cúram Outcome Management Entry Edition - Guide de démarrage

# <span id="page-8-0"></span>**Tableaux**

- [1. Exemples de valeurs pour une matrice de](#page-25-0) [décision avec évaluation par score](#page-25-0) . . . . [14](#page-25-0)
- [2. Exemples de valeurs pour une matrice de](#page-26-0) [décision sans évaluation par score](#page-26-0) . . . . [15](#page-26-0)

# <span id="page-9-0"></span>**Avis aux lecteurs canadiens**

Le présent document a été traduit en France. Voici les principales différences et particularités dont vous devez tenir compte.

#### **Illustrations**

Les illustrations sont fournies à titre d'exemple. Certaines peuvent contenir des données propres à la France.

#### **Terminologie**

La terminologie des titres IBM peut différer d'un pays à l'autre. Reportez-vous au tableau ci-dessous, au besoin.

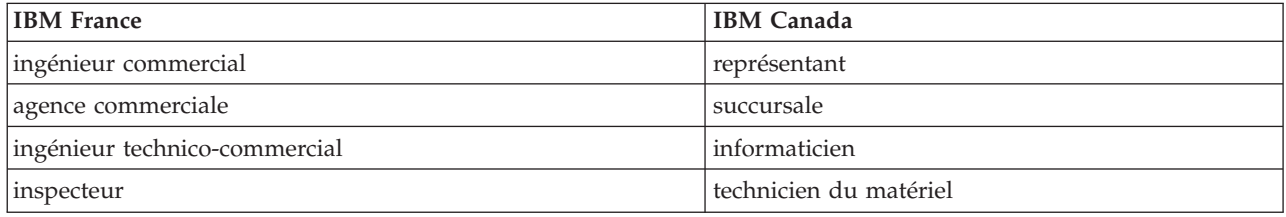

#### **Claviers Claviers**

Les lettres sont disposées différemment : le clavier français est de type AZERTY, et le clavier Les lettres sont disposées différemment : le clavier français est de type AZERTY, et le clavier français-canadien de type QWERTY. français-canadien de type QWERTY.

#### **OS/2 et Windows - Paramètres canadiens OS/2 et Windows - Paramètres canadiens**

Au Canada, on utilise : Au Canada, on utilise :

- v les pages de codes 850 (multilingue) et 863 (français-canadien), v les pages de codes 850 (multilingue) et 863 (français-canadien),
- le code pays 002,
- le code clavier CF.

#### **Nomenclature Nomenclature**

Les touches présentées dans le tableau d'équivalence suivant sont libellées différemment selon qu'il s'agit Les touches présentées dans le tableau d'équivalence suivant sont libellées différemment selon qu'il s'agit du clavier de la France, du clavier du Canada ou du clavier des États-Unis. Reportez-vous à ce tableau du clavier de la France, du clavier du Canada ou du clavier des États-Unis. Reportez-vous à ce tableau pour faire correspondre les touches françaises figurant dans le présent document aux touches de votre pour faire correspondre les touches françaises figurant dans le présent document aux touches de votre clavier. clavier.

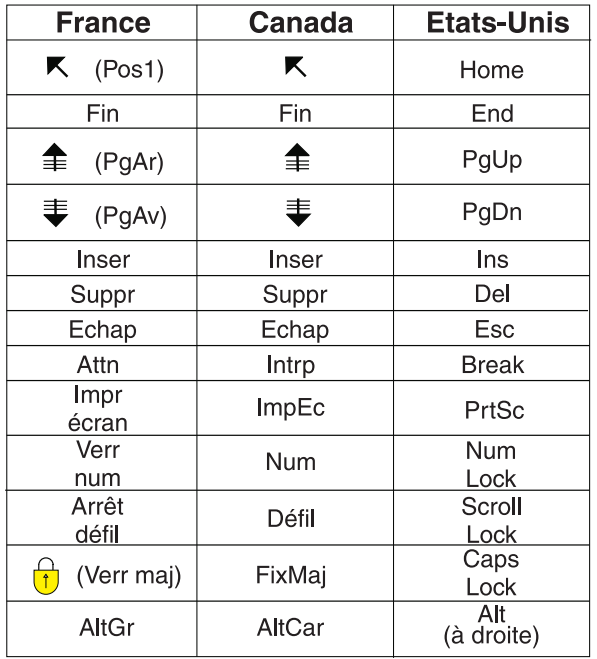

#### **Brevets**

Il est possible qu'IBM détienne des brevets ou qu'elle ait déposé des demandes de brevets portant sur certains sujets abordés dans ce document. Le fait qu'IBM vous fournisse le présent document ne signifie pas qu'elle vous accorde un permis d'utilisation de ces brevets. Vous pouvez envoyer, par écrit, vos demandes de renseignements relatives aux permis d'utilisation au directeur général des relations commerciales d'IBM, 3600 Steeles Avenue East, Markham, Ontario, L3R 9Z7.

#### **Assistance téléphonique**

Si vous avez besoin d'assistance ou si vous voulez commander du matériel, des logiciels et des publications IBM, contactez IBM direct au 1 800 465-1234.

**viii** x IBM Cúram Social Program Management : Cúram Outcome Management Entry Edition - Guide de démarrage

# <span id="page-12-0"></span>**Chapitre 1. Introduction**

# **1.1 Objectif**

L'objectif de ce guide est de fournir une approche holistique sur la manière de configurer des plans de résultats et des évaluations à l'aide de Cúram Outcome Management Entry Edition. Il fournit suffisamment d'informations pour permettre à une organisation de se familiariser avec la configuration d'un système de gestion des résultats de base. Pour ce faire, il présente Outcome Management Entry Edition et les exigences de base à respecter, avant la configuration, en matière de gestion des résultats. Il présente ensuite le chemin de configuration, ainsi que les différentes options de configuration disponibles, et d'autres remarques importantes à prendre en compte lors de l'utilisation de ces options.

## **1.2 Public concerné**

Ce guide s'adresse aux analystes métier en charge de la définition des exigences d'un système de gestion des résultats et aux administrateurs en charge de la configuration d'Outcome Management Entry Edition.

# **1.3 Conditions préalables**

Il n'existe aucune condition préalable.

## **1.4 Documentation connexe**

Le Guide Cúram Outcome Management et le guide Cúram Outcome Management - Guide de configuration fournissent des détails supplémentaires sur la plupart des options de configuration décrites dans ce document.

#### **1.5 Chapitres contenus dans ce guide**

La liste suivante décrit les chapitres contenus dans ce guide :

#### **Présentation d'Outcome Management Entry Edition**

Ce chapitre présente Cúram Outcome Management Entry Edition et décrit les exigences de base à respecter en matière de gestion des résultats avant de configurer un plan de résultats et une évaluation à l'aide d'Outcome Management Entry Edition.

#### **Configuration d'un plan de résultats**

Ce chapitre explique comment configurer un plan de résultats, ainsi que ses buts, objectifs, facteurs et valeurs de progression client associés.

#### **Configuration d'une évaluation**

Ce chapitre explique comment configurer une évaluation et ses facteurs associés.

#### **Configuration d'actions et de recommandations**

Ce chapitre explique comment configurer des actions et des recommandations pour un plan de résultats.

IBM Cúram Social Program Management : Cúram Outcome Management Entry Edition - Guide de démarrage

# <span id="page-14-0"></span>**Chapitre 2. Présentation d'Outcome Management Entry Edition**

# **2.1 Introduction**

Les approches de prestation de service traditionnelles sont optimales pour inscrire des clients à des programmes, mais elles ne résolvent pas toujours les problèmes rencontrés par les clients. Dans de nombreux cas, les clients réclament des prestations ou bénéficient des services fournis par ces programmes pendant de longues périodes. Cette approche de prestation de service est coûteuse pour les gouvernements et dessert souvent les clients qui tentent d'atteindre leurs objectifs. Pour aider les clients à surmonter les obstacles et à atteindre leurs buts, les organisations doivent régulièrement évaluer la situation d'un client de manière holistique, et créer et mettre en oeuvre de manière proactive un plan pour surmonter les obstacles.

Cúram Outcome Management Entry Edition est une version flexible d'Outcome Management destinée aux organisations ne nécessitant pas de solution de gestion de dossiers complète, c'est-à-dire centrées sur la planification des résultats uniquement. Elle permet aux organisations, telles que les petites agences, de réaliser des activités de planification sans la suite d'applications Cúram complète.

Cúram Outcome Management Entry Edition utilise une approche centrée sur le client pour évaluer les conditions des clients, ainsi que des actions recommandées pour aider les clients à atteindre des résultats positifs. Elle fournit des éléments structurants permettant à l'organisation de configurer un système de gestion des résultats pour répondre à ses exigences. Ces éléments structurants incluent le plan de résultats lui-même, ses buts et ses objectifs, les évaluations, les facteurs et les actions qu'un client doit mettre en place afin d'atteindre les buts du plan de résultats et/ou du client. Le plan de résultats est le mécanisme via lequel un agent gère les composants décrits ci-dessus.

# **2.2 Définition des exigences d'Outcome Management**

Les sections suivantes présentent les exigences que l'organisation doit prendre en compte avant la configuration d'Outcome Management Entry Edition.

# **2.2.1 Quel est l'objectif du plan de résultats ?**

Les plans de résultats permettent de gérer les évaluations, les buts, les objectifs, les facteurs et les actions requis pour aider le client à atteindre des résultats positifs.

L'objectif d'un plan de résultats doit être identifié avant le début de la tâche de configuration. Par exemple, l'objectif du plan est-il de réunir des familles ? Ou bien est-il d'aider les clients à devenir autonomes ? Une fois l'objectif global du plan identifié, les buts, les objectifs, les facteurs et les exigences d'évaluation peuvent être renseignés.

# **2.2.2 Que sont les buts et les objectifs ?**

Le but est le résultat que le plan doit atteindre pour un ou plusieurs clients ; par exemple, Autonomie, Réunification, Adoption. Le système permet à l'organisation de définir les buts et les buts client que le plan doit atteindre. Les plans de résultats peuvent être configurés de sorte à prendre en charge les buts d'un plan, les buts de tous les clients du plan ou les deux. Selon le but choisi, les objectifs peuvent être définis en vue de fournir au client les étapes incrémentielles qui le mèneront au but du plan de résultats. Lead a Healthier Lifestyle (Mener une vie plus saine) et Remain Clean and Sober (Rester abstinent et sobre) sont des exemples d'objectifs.

Par exemple, une organisation qui aide les familles à devenir moins dépendantes des prestations d'état peut configurer un plan d'autonomie avec un but Autonomie. Les objectifs configurés pour le plan

<span id="page-15-0"></span>peuvent être Find a job (Rechercher un emploi) et Lead a Healthier Lifestyle (Mener une vie plus saine). Les agents peuvent choisir les objectifs à ajouter à chaque plan de résultats, selon les conditions individuelles de chaque famille.

#### **2.2.3 Quelles sont les évaluations requises ?**

Les évaluations permettent aux agents d'évaluer les conditions des clients par rapport à un ou plusieurs facteurs. L'organisation doit examiner les exigences d'un client pour évaluer ses besoins dans le cadre d'un plan de résultats. Dans Outcome Management, les données de l'évaluation sont capturées à l'aide d'un script IEG (Intelligent Evidence Gathering) et les données capturées permettent de déterminer les résultats de l'évaluation à l'aide de Cúram Decision Assist (CDA) ou Cúram Express Rules (CER).

L'organisation doit examiner les évaluations requises pour le plan de résultats. Par exemple, quelles données doivent être capturées ? Comment ces données seront-elles structurées dans le script de l'évaluation ? Selon la complexité de l'évaluation, CDA ou CER peut être utilisé pour déterminer les résultats de l'évaluation. En général, CDA est utilisé pour les évaluations plus simples dans lesquelles les résultats peuvent être générés sans traitement des règles ou interprétation des données, tels que les calculs ou les comparaisons. CER est utilisé pour les évaluations plus complexes qui requièrent des règles pour générer les résultats.

## **2.2.4 Quels sont les facteurs requis ?**

Les facteurs sont les domaines par rapport auxquels les conditions d'un client sont déterminées. Par exemple, Toxicomanie, Transport et and Violence domestique. Selon la configuration du système, ils peuvent être ajoutés à un plan de résultats en tant que résultats d'une évaluation (facteurs d'évaluation), sélectionnés dans une liste de facteurs préconfigurée pour le plan de résultats (facteurs de plan de résultats) ou définis par un agent en vue de répondre à une condition spécifique (facteurs définis par l'utilisateur).

L'organisation doit examiner les facteurs requis et à quel type ils correspondent. Par exemple, une organisation souhaitant configurer un plan d'autonomie peut configurer que les facteurs Toxicomanie, Garde d'enfant et Transport sont des facteurs d'évaluation. Si l'organisation s'attend à recevoir des informations d'un tiers sur une zone spécifique, par exemple les résultats d'un General Education Diploma (GED) (Diplôme de fin d'études secondaires), un facteur de plan de résultats GED (Diplôme de fin d'études secondaires) peut être défini pour le plan. Lorsque l'agent reçoit des informations sur le diplôme de fin d'études secondaires d'un client, le facteur peut être ajouté au plan. L'organisation doit également examiner si les agents peuvent ajouter des facteurs définis par l'utilisateur dans les plans de résultats.

Lors de l'ajout d'un objectif à un plan de résultats, l'agent peut associer l'objectif aux facteurs par rapport auxquels le fonctionnement du client est mesuré. Par exemple, l'agent peut sélectionner les facteurs Garde d'enfant et Transport lors de l'ajout de l'objectif Find a Job (Rechercher un emploi) à un plan de résultats. De même, lors de l'ajout d'une action, l'agent peut sélectionner les facteurs que l'action doit traiter. En associant le même facteur à un objectif et à une action, l'agent peut identifier les actions entreprises pour atteindre cet objectif.

# **2.2.5 Quelles sont les catégories et les classifications requises ?**

Les catégories et les classifications définissent le classement des facteurs d'un plan de résultats. Les catégories sont composées de classifications et s'appliquent aux facteurs d'évaluation uniquement. Elles permettent de prendre en charge plusieurs ensembles de classifications pour les facteurs d'évaluation. Par exemple, la formation et le logement peuvent être des facteurs de type "besoin". La toxicomanie et la garde d'enfant peuvent être catégorisées en tant qu'"obstacles", et chacune de ces catégories aura un ensemble de classifications différent. Les administrateurs peuvent définir une ou plusieurs catégories pour les facteurs d'évaluation configurés dans le cadre de l'administration de la gestion des résultats.

<span id="page-16-0"></span>Les classifications permettent à l'organisation de définir les résultats générés par une évaluation (pour un facteur d'évaluation) ou sélectionnés par l'agent (pour un facteur de plan de résultats). Par exemple, un facteur Toxicomanie peut posséder les classifications Vulnerable (Vulnérable), Engaged (Engagé), Progressing (En progression) et Self-Sufficient (Autonome). Si le facteur Toxicomanie est configuré en tant que facteur d'évaluation, le système détermine la classification de facteur en fonction des réponses fournies lors de l'évaluation. Si le facteur Toxicomanie est configuré en tant que facteur de plan de résultats, l'agent peut sélectionner la classification lors de l'ajout du facteur au plan de résultats.

# **2.2.6 Quelles actions doivent être recommandées ?**

Un agent peut recommander des actions à entreprendre afin qu'un client atteigne les objectifs et les buts d'un plan de résultats. L'organisation doit examiner les actions que les agents peuvent recommander selon les conditions individuelles d'un client ou d'un groupe de clients participant à un plan de résultats. L'utilisation d'une carte de bus gratuite pour se rendre à des entretiens d'embauche et les actions à long terme telles que la participation hebdomadaire aux réunions des Alcooliques anonymes sont des exemples d'actions.

Des recommandations entraînant des actions recommandées automatiquement peuvent être configurées. L'organisation doit déterminer quelle action recommander pour une condition spécifique. Par exemple, si une évaluation classifie un client comme Vulnerable (Vulnérable) pour un facteur Toxicomanie, le système peut être configuré de sorte à recommander automatiquement une action Attend Alcoholics Anonymous Meetings (Participer aux réunions des Alcooliques anonymes) pour ce client. L'organisation peut également configurer que l'action Rechercher un emploi est recommandée automatiquement pour tous les plans d'autonomie. L'agent peut afficher les recommandations et ajouter des actions recommandées au plan de résultats pour un ou plusieurs clients, selon le mode de configuration de l'action. Un agent peut également ajouter ses propres actions ; par exemple, il peut identifier qu'un client pourrait participer à des cours d'éducation des enfants, même si le système ne l'a pas spécifiquement recommandé.

L'organisation doit également examiner si un agent peut ajouter ses propres actions à un plan ou s'il doit uniquement les sélectionner dans la liste des actions préconfigurées.

# **2.2.7 Existe-t-il une exigence pour la collaboration ?**

Outcome Management prend en charge la collaboration et la coordination de toutes les parties clés impliquées auprès du client et de sa famille pour faciliter la planification et la prise de décision en équipe. Si une telle exigence existe pour l'organisation, le plan de résultats peut être configuré en vue de permettre la collaboration d'équipe multidisciplinaire. Les membres de l'équipe multidisciplinaire peuvent intégrer des membres de l'organisation elle-même, ainsi que des membres d'organisations externes en contact avec le client. Par exemple, les agents d'une organisation d'aide sociale, d'un foyer d'hébergement et d'une agence pour l'emploi peuvent collaborer pour aider des familles face à des besoins multiples et complexes. L'organisation peut également autoriser le partage de notes, d'actions et de pièces jointes sur un plan de résultats avec des membres MDT externes ayant accès aux plans de résultats via le portail MDT Cúram. Ce portail permet également d'accéder à des discussions, à des comptes-rendus de réunions et à certaines informations du plan.

## **2.2.8 Comment la progression est-elle suivie ?**

En général, les organisations souhaitent suivre la progression sur différents aspects du plan de résultats. Outcome Management permet de suivre la progression du plan de résultats lui-même, ainsi que des buts, des objectifs, des facteurs et des actions. La progression peut être mise à jour par l'agent sur chacun de ces éléments lors des évaluations provisoires, sur toute la durée du plan.

Le meilleur moyen pour un agent de contrôler la progression sur un plan de résultats est de réaliser des réévaluations et des révisions de plan. Le système permet à l'organisation de spécifier si la réévaluation doit être disponible pour une évaluation configurée et, dans ce cas, d'indiquer la fréquence de réévaluation.

<span id="page-17-0"></span>Les révisions de plan sont configurées de sorte à permettre à l'agent d'évaluer l'adéquation et la justesse des actions, des buts et des objectifs d'un plan. L'organisation doit prendre en compte les options suivantes pour la configuration des révisions :

- v Si une planification de révision est requise pour un plan de résultats.
- Quand doit avoir lieu la première révision après la création du plan.
- v A quelle fréquence doivent avoir lieu les révisions suivantes après la première révision.

Le système permet à l'organisation de spécifier qu'une évaluation est réalisée dans le cadre d'une révision de plan. Par exemple, une organisation de protection de l'enfance peut disposer d'évaluations Caregiver Strengths and Needs (Points forts et besoins de l'aidant) et Child Strengths and Needs (Points forts et besoins de l'enfant) sur un plan de réunification, et d'évaluations Risk (Risque) et Reunifications (Réunifications) sur la révision du plan de réunification.

#### **2.3 Configuration d'Outcome Management Entry Edition**

Une fois les exigences des fonctions principales du plan de résultats de l'organisation identifiées, les options de configuration de niveau inférieur peuvent être traitées. La majorité des options de configuration d'Outcome Management sont disponibles dans l'application d'administration. Certaines configurations de niveau inférieur, telles que les tables de codes et les valeurs de table de code, sont configurées dans l'application d'administration de système.

Les chapitres suivants décrivent les options de configuration de chaque fonction principale décrite ci-dessus.

# <span id="page-18-0"></span>**Chapitre 3. Configuration d'un plan de résultats**

# **3.1 Introduction**

Ce chapitre décrit les options de configuration disponibles pour un plan de résultats. Lorsque le plan de résultats est défini, les buts, les objectifs et les facteurs peuvent être créés et associés au plan de résultats. De plus, les recommandations, les paramètres de visite et le contenu du document imprimable du plan de résultats peuvent être configurés. Les valeurs de progression du client peuvent également être définies pour le plan de résultats.

## **3.2 Définition d'un plan de résultats**

La première étape dans la configuration de la gestion de résultats est de définir le plan de résultats. Cette section présente les paramètres requis pour définir un plan de résultats, les options disponibles et toute remarque à prendre en compte lors de l'utilisation de ces options.

Pour plus d'informations sur les options de configuration individuelles, voir le guide Cúram Outcome Management - Guide de configuration.

## **3.2.1 Nommage du plan de résultats**

Un nom doit être spécifié pour le plan de résultats. Ce nom doit refléter l'objectif du plan de résultats, car il apparaît lors du processus de création du plan de résultats par les agents. Child Welfare (Protection de l'enfance) et Retour au travail sont des exemples de noms de plans.

## **3.2.2 Options de création**

L'agent peut-il définir des actions, des objectifs et/ou des facteurs sur le plan de résultats ou peut-il uniquement les sélectionner dans une liste prédéfinie ? L'organisation peut spécifier les éléments qu'un agent peut ajouter ou non à un plan de résultats. Si l'option n'est pas définie pour un composant spécifique, l'agent peut uniquement sélectionner l'objectif, le facteur ou l'action pertinent dans un ensemble configuré pour l'organisation. Par exemple, un agent peut penser qu'un client d'un plan d'autonomie pourrait participer à un atelier relatif aux C.V. et l'ajouter en tant qu'action au plan, bien que cette action ne soit pas incluse dans l'ensemble des actions préconfigurées de l'organisation.

# **3.2.3 Spécification de l'applicabilité des buts**

Un administrateur peut spécifier si les buts sont applicables au plan de résultats uniquement, aux individus du plan uniquement ou aux deux. Les buts du plan de résultats sont utilisés lorsque les clients du plan ont le même but, par exemple l'autonomie. Si le plan est uniquement destiné à un client, un but peut être défini pour le plan, c'est-à-dire qu'aucun but n'est requis pour le client.

Les buts du client sont utilisés lorsque le plan comporte plusieurs clients et que chaque client possède un but différent. Par exemple, l'organisation peut disposer d'un plan Child Protection (Protection de l'enfance) avec les buts client suivants : Adoption, Permanency (Garde permanente) et Mode de vie indépendant. Si ce plan est créé pour une famille comprenant un bébé et un adolescent tous deux retirés du foyer familial, le plan peut disposer d'un but client Adoption pour le bébé et d'un but client Mode de vie indépendant pour l'adolescent.

# **3.2.4 Création d'accords avec les clients**

Lorsque l'agent et le client s'accordent sur tous les éléments d'un plan, le client consent à l'écrit à entreprendre les actions induites. Outcome Management permet aux agents de créer des accords pouvant ensuite être signés par les deux parties. L'organisation doit examiner si les accords du plan de résultats doivent être approuvés par un superviseur avant d'être transmis au client. Le cas échéant, quel

<span id="page-19-0"></span>pourcentage d'accords doivent être approuvés ? Les propriétés système sont disponibles dans l'application d'administration de système, qui permet à l'organisation de configurer un certain nombre de paramètres, notamment le nom du document d'accord et la méthode de transmission de l'accord aux clients (courrier électronique ou postal).

#### **3.2.5 La collaboration est-elle une exigence du plan de résultats ?**

Un certain nombre d'options de configuration sont fournies si la collaboration est une exigence du plan de résultats. Si le partage est activé, un onglet Collaboration s'affiche sur le plan de résultats afin de permettre à l'agent d'ajouter une équipe multidisciplinaire au plan de résultats et d'activer des outils de collaboration, dont les discussions, les réunions, les comptes-rendus de réunions, les actions, les notes et les pièces jointes. L'organisation peut spécifier que les équipes multidisciplinaires sont prédéfinies ou si un agent peut ajouter des membres à chaque équipe multidisciplinaire sur une base ad hoc. Les agents internes et les utilisateurs externes, tels que les médecins et les professeurs, peuvent être ajoutés à une équipe multidisciplinaire prédéfinie ou ad-hoc.

Par exemple, une organisation de protection de l'enfance peut intégrer des équipes multidisciplinaires dans le processus de planification pour les plans de résultats Child Welfare (Protection de l'enfance). Les membres de l'équipe de ce plan de résultats peuvent comprendre le professeur, l'assistant social, le médecin et le conseiller de l'enfant. Les membres de l'équipe travaillent ensemble, partagent leurs informations et se tiennent au courant de la progression de l'enfant en vue d'atteindre ses buts.

## **3.2.6 Spécification de dates de révision pour le plan de résultats**

Un certain nombre d'options de configuration sont fournies pour indiquer les dates auxquelles sont planifiées les révisions du plan de résultats. Les éléments suivants doivent être pris en compte lors de la spécification de ces options :

- v Quand doit avoir lieu la première révision après la date de création du plan (en jours) ?
- v A quelle fréquence doivent avoir lieu les révisions suivantes après la première révision (en jours) ?
- v Les dates de révision suivantes sont-elles calculées en fonction de la date de la dernière révision planifiée ou de la date réelle de la dernière révision ?

Ces paramètres indiquent la date de la dernière révision du plan de résultats, qui est ensuite affichée sur un plan de résultats pour l'agent.

# **3.2.7 Des plans de visite sont-ils requis ?**

L'organisation doit examiner si la création de plans de visite et l'enregistrement de visites sur le plan de résultats sont obligatoires. Cela est particulièrement pertinent pour les plans de résultats sur la protection des adultes et des enfants. Les plans de visite permettent à un agent de spécifier et de décrire les interactions planifiées entre individus. Par exemple, pour un plan Child Welfare (Protection de l'enfance), les plans de visite décrivent les interactions entre l'enfant en placement extérieur et les membres de la famille (parents ou proches) ou les autres participants. Si des visites sont configurées pour le plan de résultats, l'agent peut consigner et évaluer les visites dans le cadre d'une révision. Si des visites sont applicables à un plan de résultats, un certain nombre d'options supplémentaires peuvent être définies et doivent être prises en compte lors de la configuration du plan de résultats :

- v Quel pourcentage de la durée d'une visite est considéré comme acceptable ? Par exemple, si la durée attendue des visites est définie sur 1 heure sur le plan de visite et si le pourcentage de la durée est défini sur 50%, les visites de 30 minutes ou plus sont considérées comme conformes du point de vue de la durée.
- Quelles sont les limites d'âge inférieure et supérieure pour les visites ? Par exemple, pour un plan Child Welfare (Protection de l'enfance), les limites peuvent être définies sur 0 et 21, de sorte que tous les clients d'un plan de résultats âgés de 21 ans et moins puissent être ajoutés comme clients à une visite sur un plan de visite.

<span id="page-20-0"></span>**Remarque :** Des options supplémentaires peuvent être configurées pour les visites lors de la création d'un plan de résultats. Pour plus d'informations, voir [3.6, «Configuration des visites auprès des clients», à](#page-21-0) [la page 10.](#page-21-0)

## **3.2.8 Qui est le propriétaire du plan de résultats ?**

Un paramètre permettant à l'administrateur de spécifier le propriétaire du plan de résultats est fourni. Par défaut, la propriété est affectée à l'agent qui crée le plan. Toutefois, l'organisation peut configurer une stratégie de propriété différente si nécessaire. Pour plus d'informations sur la configuration de la stratégie de propriété, voir le Guide de configuration de la gestion de dossier intégrée Cúram.

## **3.3 Création et association de buts à un plan de résultats**

Lors de la création des buts pour le plan de résultats, un nom, une référence et une description sont requis pour chaque but. Les buts peuvent ensuite être associés au plan de résultats configuré. Selon le paramètre de configuration Goals Applicable To (Buts applicables à) du plan de résultats, les buts associés au plan de résultats s'appliquent uniquement à ce dernier, uniquement aux clients du plan ou aux deux. Plusieurs buts peuvent être créés et associés à un seul plan de résultats. Les buts peuvent également être partagés entre plusieurs plans de résultats si nécessaire.

Une fois associés à un plan de résultats, les buts peuvent être ajoutés au plan de résultats par l'agent, en tant que buts du client ou du plan, selon la configuration du plan de résultats.

## **3.4 Création et association d'objectifs à un plan de résultats**

De la même manière que pour les buts, lors de la création des objectifs, un nom, une référence et une description sont requis pour chaque objectif. Plusieurs objectifs peuvent être créés et associés à un seul plan de résultats. Les objectifs peuvent également être partagés entre plusieurs plans de résultats si nécessaire.

Une fois associés à un plan de résultats, ces objectifs peuvent être ajoutés au plan de résultats par l'agent.

## **3.5 Définition et association de facteurs à un plan de résultats**

Les facteurs peuvent être configurés s'ils ne font pas partie d'une évaluation, mais ils sont requis dans le cadre d'un plan de résultats. Cela prend en charge l'ajout de facteurs évalués par des tiers dans les plans de résultats. Si l'enregistrement des résultats d'une évaluation menée par un tiers est obligatoire, un facteur de plan de résultats peut être configuré dans ce sens. Si des facteurs de plan de résultats sont configurés, ils peuvent être associés à un type de plan de résultats spécifique afin qu'un agent puisse ensuite les ajouter à un plan de résultats si nécessaire. Par exemple, une évaluation General Education Diploma (GED) (Diplôme de fin d'études secondaires) peut être menée par un tiers. L'organisation peut souhaiter récupérer le résultat de cette évaluation sur des plans de résultats d'autonomie, un facteur de plan de résultats GED (Diplôme de fin d'études secondaires) est donc configuré et associé au type de plan de résultats d'autonomie. Les agents peuvent ensuite ajouter ce facteur aux plans de résultats de ce type.

Lors de la configuration des facteurs de plan de résultats, il est nécessaire de prendre en compte les éléments suivants :

- v Le nom du facteur. Les facteurs de plan de résultats incluent, par exemple, General Education Diploma (GED) (Diplôme de fin d'études secondaires) et Child Confidence (Niveau de fiabilité de l'enfant).
- v Le classement du facteur doit-il être déterminé à intervalle régulier ? Si cette configuration est définie, elle permet de calculer la prochaine date de classement du facteur lorsqu'elle est associée à un plan de résultats.
- v Quelles classifications s'appliquent à ce facteur ? Des classifications doivent être spécifiées afin que le facteur puisse être ajouté au plan.

<span id="page-21-0"></span>v S'agit-il d'un facteur de planification, c'est-à-dire est-il utilisé dans le cadre du processus de planification, et non uniquement pour l'enregistrement des résultats ? Par exemple, un facteur Toxicomanie peut être spécifié en tant que facteur de planification afin d'être sélectionné lors de l'ajout d'actions et d'objectifs à un plan.

Une fois le facteur configuré, il peut être associé au plan de résultats. Plusieurs facteurs peuvent être créés et associés à un plan de résultats. Les facteurs peuvent également être partagés entre plusieurs plans de résultats si nécessaire. Des recommandations peuvent également être associées au facteur de plan de résultats lors de sa création. Les recommandations sont décrites en détail dans le [Chapitre 5,](#page-34-0) [«Configuration d'actions et de recommandations», à la page 23.](#page-34-0)

## **3.5.1 Ajout de classifications de facteurs**

Les classifications de facteurs de plans de résultats définissent les résultats qu'un agent peut sélectionner lors de l'enregistrement des résultats d'un client pour ce facteur. Par exemple, les classifications Vulnerable (Vulnérable), Engaged (Engagé), Progressing (En progression) et Self-Sufficient (Autonome) peuvent être définies pour un facteur Hébergement sur un plan d'autonomie. Lors de la définition des classifications de facteurs d'un plan de résultats, les éléments suivants doivent être pris en compte :

- v Comment le facteur sera-t-il classifié ou évalué ?
- v Des conseils sont-ils requis pour la classification ? Les conseils fournissent des informations supplémentaires à l'agent afin de l'aider à traiter le facteur et peuvent également fournir des liens vers des ressources externes si nécessaire.
- v Des recommandations d'actions sont-elles requises pour la classification de facteur ? Les recommandations configurées pour une classification de facteur s'affichent uniquement sur le plan de résultats si un client atteint la classification ou le classement approprié pour ce facteur. Les recommandations s'affichent dans l'espace de travail de ce facteur, sur le plan de résultats. Pour plus d'informations, voir [Chapitre 5, «Configuration d'actions et de recommandations», à la page 23.](#page-34-0)
- Existe-t-il un processus d'escalade pour les classifications de facteurs marquées comme prioritaires ? Le cas échéant, l'organisation peut créer un traitement personnalisé, par exemple une notification par courrier électronique. Les options de configuration suivantes peuvent également être définies :
	- Le nombre de jours d'avertissement initial avant l'escalade peut être défini pour lancer le processus d'avertissement personnalisé par l'organisation. Par exemple, si cette option est définie sur 3, le système peut être personnalisé de sorte à envoyer automatiquement une notification à un agent après trois jours si un facteur marqué comme prioritaire n'a pas été traité.
	- Le nombre de jours d'escalade peut être défini pour lancer le processus d'escalade personnalisé par l'organisation. Par exemple, si cette option est définie sur 10, le système peut être personnalisé de sorte à envoyer automatiquement une notification à un superviseur après dix jours si un facteur marqué comme prioritaire n'a pas été traité par un agent.

## **3.6 Configuration des visites auprès des clients**

Un plan de résultats peut être configuré afin de permettre aux agents d'enregistrer et d'évaluer les visites entre les clients et les visiteurs spécifiés dans le cadre d'un plan. Si des visites ont été configurées pour le plan de résultats, certaines options de configuration supplémentaires doivent être définies. Les visites sont évaluées dans le cadre du processus de révision du plan et le système calcule la conformité de la visite pour aider les agents à réaliser cette évaluation. Le calcul de la conformité prend en compte les enregistrements de visites empiétant sur la période de vérification des clients et de leurs visiteurs. Il se base sur la durée de la visite, sur la méthode de contact et prend en compte si la visite a été planifiée, replanifiée ou non planifiée.

Pour calculer la conformité des visites, l'organisation doit configurer les niveaux de conformité et les causes de replanification acceptables.

<span id="page-22-0"></span>**Remarque :** Le pourcentage acceptable de la durée utilisé dans le calcul de la conformité est défini lors de la configuration du plan de résultats. Voir [3.2.7, «Des plans de visite sont-ils requis ?», à la page 8](#page-19-0) ci-dessus.

- v Le calcul de la conformité génère un pourcentage. Pour mapper le pourcentage sur un niveau de conformité, les niveaux doivent être configurés pour les plages pertinentes. Par exemple, un pourcentage de conformité compris entre 0 et 25 peut correspondre à une valeur Rarement.
- v Pour que les visites replanifiées soient prises en compte dans le calcul de la conformité, la cause de la replanification doit être acceptable. Les causes acceptables doivent être configurées. Par exemple, une cause de replanification pour maladie chronique peut être considérée comme acceptable pour l'organisation, contrairement à une panne de réveil. Les visites dont la cause de replanification n'est pas acceptable ne sont pas conformes.

#### **3.7 Définition du contenu du document imprimable**

Outcome Management permet aux agents de générer un document imprimable pour un plan de résultats. Le document contient un certain nombre d'objets de contenu pour les différents éléments du plan de résultats, par exemple des buts et des facteurs. Les agents peuvent sélectionner les objets de contenu qu'ils souhaitent inclure dans un document imprimable.

Certains objets de contenu ne s'appliquent pas à un plan de résultats ; par conséquent, un administrateur peut définir que ces objets de contenu sont exclus des documents imprimables générés pour le plan de résultats. Les objets de contenu exclus ne peuvent être sélectionnés par les agents. Par exemple, une organisation peut décider de ne pas inclure les objectifs dans les plans de résultats ; par conséquent, elle peut configurer le document imprimable de sorte que ces objectifs ne puissent être sélectionnés par les agents.

#### **3.8 Configuration de valeurs de progression**

Les valeurs de progression sélectionnées par un agent lors de l'enregistrement de la progression d'un client sur un plan de résultats doivent être configurées. Si nécessaire, les valeurs de progression spécifiées dans l'administration de système peuvent être éditées. Les valeurs nouvelles ou mises à jour sont indiquées dans les graphiques de progression pour le plan de résultats et les buts, objectifs, facteurs et actions associés.

IBM Cúram Social Program Management : Cúram Outcome Management Entry Edition - Guide de démarrage

# <span id="page-24-0"></span>**Chapitre 4. Configuration d'une évaluation**

# **4.1 Introduction**

Cúram Outcome Management Entry Edition inclut une infrastructure de l'évaluation permettant à l'organisation de configurer et d'exécuter plusieurs types d'évaluations. L'infrastructure de l'évaluation est intégrée aux plans de résultats afin d'identifier les besoins du client à l'aide d'évaluations. Ces besoins peuvent être traités et la progression du client peut être contrôlée via le plan de résultats.

Ce chapitre décrit les étapes requises pour configurer une évaluation. Ces étapes incluent la détermination du type d'évaluation, soit CDA ou CER, la configuration du type d'évaluation, la création de la définition d'évaluation, des facteurs d'évaluation et des classifications. La définition d'évaluation permet à l'organisation de définir comment est gérée l'évaluation associée à cette définition et comment les résultats s'affichent sur un plan de résultats.

# **4.2 Détermination du type d'évaluation**

L'organisation doit d'abord examiner si l'évaluation utilise CDA ou CER comme moteur d'évaluation pour déterminer les résultats de l'évaluation. La complexité de l'évaluation contribue à déterminer si CDA ou CER doit être utilisé. Le moteur d'évaluation CDA peut être appliqué aux évaluations simples avec évaluation par score au niveau du résultat et réponses ne nécessitant pas d'interprétation. Le moteur d'évaluation CER peut être appliqué aux évaluations complexes nécessitant l'interprétation des réponses, telle que la comparaison des âges, des dates ou des calculs.

Une fois le moteur d'évaluation, CDA ou CER, déterminé pour l'évaluation, la configuration d'évaluation CDA ou CER peut être définie.

Pour créer une configuration d'évaluation CDA, un questionnaire et une matrice sont requis. Un questionnaire associe un script IEG à un magasin de données. Une matrice de décision permet à l'utilisateur de définir la logique pour générer les résultats. Pour créer une configuration d'évaluation CER, un script IEG et un jeu de règles sont requis.

Les sections suivantes décrivent les étapes requises pour configurer les deux types d'évaluations.

# **4.3 Configuration d'une évaluation CDA**

Un certain nombre d'étapes sont requises pour configurer une évaluation CDA. Ces étapes sont décrites en détail dans l'Annexe B du guide Cúram Outcome Management Administration Guide. Toutefois, les sections suivantes proposent un récapitulatif.

# **4.3.1 Création d'un questionnaire CDA**

Un questionnaire doit être mis en place afin de créer et d'associer automatiquement le script IEG et le magasin de données utilisés pour capturer les données d'évaluation.

# **4.3.2 Configuration d'un magasin de données**

Pour configurer un script IEG, le magasin de données doit être configuré. Il s'agit de l'emplacement où sont définies et enregistrées les données capturées sur le script et utilisées dans la matrice de décision. Il doit inclure les domaines et les attributs requis pour enregistrer les réponses du script.

# <span id="page-25-0"></span>**4.3.3 Création d'un script IEG**

Un script IEG est un mécanisme via lequel l'agent capture les données d'évaluation. Le script est composé de questions et de zones de saisie de données associées pour les réponses. La structure du script, le nombre de pages, ainsi que les sections et les questions affichées sur chaque page sont des éléments importants. L'agent utilise le script pour capturer les données d'évaluation à partir des clients ; les questions et les réponses doivent donc avoir du sens et la navigation dans le script doit être intuitive.

# **4.3.4 Création d'une configuration d'évaluation CDA**

Une configuration d'évaluation CDA permet de lier le questionnaire à la matrice de décision CDA afin de générer les résultats de l'évaluation. Cette configuration d'évaluation peut ensuite être sélectionnée lors de la création de la définition d'évaluation.

# **4.3.5 Définition de résultats CDA**

Les résultats requis par la matrice de décision doivent être définis. Les résultats définis ici sont utilisés à des fins de configuration uniquement et ne s'affichent pas pour l'agent. Les facteurs d'évaluation définis ci-après sont mappés sur les résultats, et les facteurs et les classifications de facteurs s'affichent dans les résultats de l'évaluation pour l'agent.

# **4.3.6 Définition d'une matrice de décision**

Une matrice de décision est un mécanisme via lequel les résultats de l'évaluation sont calculés. L'organisation doit prendre en compte les éléments suivants lors de la configuration d'une matrice de décision pour les évaluations :

- v La matrice de décision utilise-t-elle l'évaluation par score ? Le cas échéant, un score est affecté à chaque réponse de la matrice. La décision d'utiliser ou non l'évaluation par score est basée sur les exigences d'évaluation de l'organisation. De nombreuses organisations ont besoin d'évaluer les réponses de l'évaluation des clients à l'aide de scores. Toutefois, Outcome Management prend également en charge les évaluations ne nécessitant pas d'évaluation par score.
- v Quels sont les résultats générés par la matrice de décision ?
	- Si l'évaluation par score est utilisée, les résultats sont mappés sur les facteurs d'évaluation, définis ci-après dans le processus. Lorsqu'une évaluation est réalisée, la combinaison du résultat et du score permet de déterminer le facteur et la classification. Si l'évaluation par score est utilisée, l'organisation peut afficher les résultats par score ou par classification.
	- Si l'évaluation par score n'est pas utilisée, les résultats doivent être spécifiés à un niveau de granularité inférieur, puis mappés sur la classification de facteur correspondante. Lorsqu'une évaluation est réalisée, le résultat généré détermine le facteur et la classification. Si l'évaluation par score n'est pas utilisée, seul l'affichage des résultats par classification est disponible.
- v Si l'évaluation par score est utilisée, existe-t-il une méthode pour calculer un score cumulé entre plusieurs questions ou la classification de facteur peut-elle être déterminée à partir d'un score unique ? L'évaluation par score cumulé est utilisée lorsque plusieurs questions sont posées pour déterminer la classification de facteur.

Les tableaux suivants présentent des exemples de matrices de décision simples avec et sans évaluation par score :

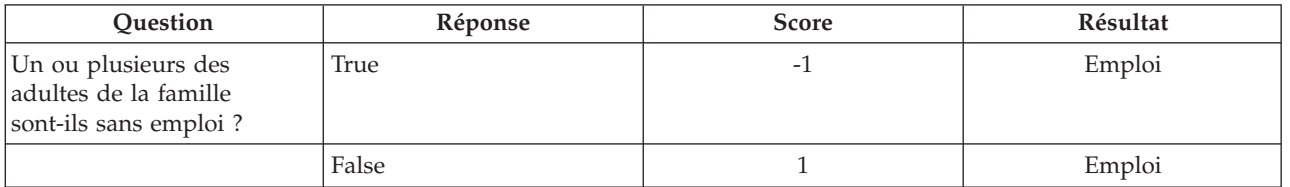

*Tableau 1. Exemples de valeurs pour une matrice de décision avec évaluation par score*

| Ouestion                                                                    | Réponse                                          | <b>Score</b> | Résultat       |
|-----------------------------------------------------------------------------|--------------------------------------------------|--------------|----------------|
| Comment décririez-vous<br>votre situation en matière<br>de garde d'enfant ? | Garde d'enfant non<br>nécessaire                 | 0            | Garde d'enfant |
|                                                                             | La garde d'enfant est trop<br>coûteuse           | $-2$         | Garde d'enfant |
|                                                                             | La garde d'enfant n'est pas<br>disponible        | $-1$         | Garde d'enfant |
|                                                                             | La garde d'enfant est<br>subventionnée           | 1            | Garde d'enfant |
| Comment décririez-vous<br>votre situation en matière<br>de transport ?      | Propre mode de transport<br>disponible           | 1            | Transport      |
|                                                                             | Transport public disponible<br>mais trop coûteux | $-1$         | Transport      |
|                                                                             | Transport public disponible<br>et abordable      | $\Omega$     | Transport      |

<span id="page-26-0"></span>*Tableau 1. Exemples de valeurs pour une matrice de décision avec évaluation par score (suite)*

*Tableau 2. Exemples de valeurs pour une matrice de décision sans évaluation par score*

| Ouestion                                                                    | Réponse                                          | <b>Résultat</b>           |
|-----------------------------------------------------------------------------|--------------------------------------------------|---------------------------|
| Un ou plusieurs des adultes de la<br>famille sont-ils sans emploi ?         | True                                             | Emploi - Faible           |
|                                                                             | False                                            | Emploi - Elevé            |
| Comment décririez-vous votre<br>situation en matière de garde<br>d'enfant ? | Garde d'enfant non nécessaire                    | Garde d'enfant - Moyen    |
|                                                                             | La garde d'enfant est trop coûteuse              | Garde d'enfant - Critique |
|                                                                             | La garde d'enfant n'est pas disponible           | Garde d'enfant - Faible   |
|                                                                             | La garde d'enfant est subventionnée              | Garde d'enfant - Elevé    |
| Comment décririez-vous votre<br>situation en matière de transport ?         | Propre mode de transport disponible              | Transport - Elevé         |
|                                                                             | Transport public disponible mais trop<br>coûteux | Transport - Faible        |
|                                                                             | Transport public disponible et<br>abordable      | Transport - Moyen         |

## **4.4 Configuration d'une évaluation CER**

Un certain nombre d'étapes sont requises pour configurer une évaluation CER. Ces étapes sont décrites en détail dans l'Annexe B du guide Cúram Outcome Management Administration Guide. Toutefois, les sections suivantes proposent un récapitulatif.

# **4.4.1 Création d'un jeu de règles CER**

La première étape consiste à créer un jeu de règles CER pour les règles d'évaluation. Cette étape requiert une analyse et une conception avant la configuration des règles à l'aide de l'éditeur de règles. Le jeu de règles CER détermine les facteurs et les classifications de facteurs affichés dans les résultats de l'évaluation.

# <span id="page-27-0"></span>**4.4.2 Définition d'un magasin de données**

Pour configurer un script, un magasin de données doit être défini. Il s'agit de l'emplacement où sont définies et enregistrées les données capturées sur le script et utilisées dans les règles. Il doit inclure les domaines et les attributs requis pour enregistrer les réponses du script.

# **4.4.3 Création d'un script IEG**

Un script IEG est un mécanisme via lequel l'agent capture les données d'évaluation. Le script est composé de questions et de zones de saisie de données associées pour les réponses. La structure du script, le nombre de pages, ainsi que les sections et les questions affichées sur chaque page sont des éléments importants. L'agent utilise le script pour capturer les données d'évaluation à partir des clients ; les questions et les réponses doivent donc avoir du sens et la navigation dans le script doit être intuitive.

#### **4.4.4 Création d'une configuration d'évaluation CER pour Outcome Management**

Une configuration d'évaluation CER permet de lier le script IEG au jeu de règles CER afin de générer les résultats de l'évaluation. Cette configuration d'évaluation peut ensuite être sélectionnée lors de la création de la définition d'évaluation.

# **4.5 Création d'une définition d'évaluation**

La définition d'évaluation indique comment se comporte l'évaluation et comment sont affichés les résultats de cette évaluation. Un certain nombre d'options de configuration sont fournies pour une définition d'évaluation. Lors de la création de la définition d'évaluation, des configurations supplémentaires peuvent être spécifiées pour les rôles, les catégories, les classifications et les facteurs associés à l'évaluation.

Les considérations relatives à la configuration d'une définition d'évaluation sont décrites dans les sections suivantes.

# **4.5.1 Nommage de l'évaluation**

Le nom de l'évaluation s'affiche sur le plan de résultats et doit avoir du sens pour les agents, en particulier si plusieurs définitions d'évaluation sont associées au plan de résultats. Child Strengths and Needs (Points forts et besoins de l'enfant), Risk Assessment (Evaluation des risques) et Retour au travail sont des exemples de noms d'évaluations.

# **4.5.2 Une réévaluation est-elle requise ?**

Si la réévaluation est activée, l'agent peut réévaluer tous les facteurs définis pour l'évaluation ou réévaluer uniquement un sous-ensemble de facteurs. Si elle n'est pas activée, l'évaluation ne peut être réévaluée et l'option de réévaluation n'est pas disponible pour l'évaluation.

#### **4.5.2.1 Quand doit-on effectuer la réévaluation ?**

Si une réévaluation est appropriée, l'administrateur peut la configurer à intervalles réguliers. Les jours d'intervalle d'évaluation et les jours d'avertissement de réévaluation peuvent être configurés si l'organisation requiert une réévaluation à intervalles réguliers. Si l'intervalle d'évaluation est défini, une date d'échéance de réévaluation apparaît sur l'évaluation. Cette date d'échéance de réévaluation est calculée en fonction du nombre de jours configurés pour l'intervalle d'évaluation et de la dernière date d'évaluation.

La configuration des jours d'avertissement peut être définie afin qu'une tâche puisse être créée en vue d'avertir l'agent qu'une réévaluation doit avoir lieu. Les jours d'avertissement de réévaluation indiquent le nombre de jours avant la prochaine date d'échéance de réévaluation à laquelle une tâche doit être créée et affectée à l'agent ayant réalisé l'évaluation en dernier.

# <span id="page-28-0"></span>**4.5.3 L'évaluation est-elle basée sur un rôle ou sur un groupe ?**

Une évaluation peut être réalisée pour un ou plusieurs clients, ou pour un groupe de clients. Par exemple, une évaluation Child Strengths and Needs (Points forts et besoins de l'enfant) peut être réalisée pour les clients remplissant le rôle Enfant sur le plan de résultats. Une évaluation Famille peut être réalisée pour un groupe Famille, incluant tous les clients du plan de résultats. L'organisation doit décider si l'évaluation est basée sur un rôle ou sur un groupe. Si la définition d'évaluation est basée sur un groupe, le nom du groupe doit également être saisi. Cela agit sur le comportement de l'évaluation comme suit :

- v Si l'évaluation est basée sur un groupe, les questions sont uniquement posées une fois à l'ensemble du groupe de clients.
- v Si l'évaluation est basée sur un rôle, les questions sont posées à un ou plusieurs des rôles spécifiés. Pour chaque rôle configuré, il est possible de spécifier si les questions sont destinées aux clients remplissant ce rôle.
- v Si l'évaluation est basée sur un rôle, l'organisation peut spécifier si les changements de rôles sont autorisés pour la réévaluation. Lorsque l'indicateur Modification de rôle autorisée est sélectionné, la page Select Clients and Roles (Sélectionner les clients et les rôles) s'affiche lors de la réévaluation afin que l'agent puisse changer les rôles pour l'évaluation. Si l'indicateur Modification de rôle autorisée n'est pas sélectionné, la page Select Clients and Roles (Sélectionner les clients et les rôles) ne s'affiche pas lors de la réévaluation.

# **4.5.4 Comment sont affichés les résultats de l'évaluation ?**

Les options de configuration suivantes permettent de déterminer comment s'affichent les résultats d'évaluation d'un plan de résultats :

- v Option permettant d'afficher les résultats sous forme de diagramme.
- v Option Diagramme par score ou Diagramme par classification. Selon l'option sélectionnée, le score ou la classification s'affiche sur l'axe Y du diagramme. Comme mentionné précédemment, l'option Diagramme par score s'applique uniquement aux évaluations utilisant l'évaluation par score.
- v Option permettant d'afficher un diagramme à barres ou un diagramme de Kiviat. Elle indique le diagramme affiché par défaut. L'agent peut également la modifier lors de l'affichage des résultats de l'évaluation sur le plan de résultats.
- v Option permettant de regrouper les résultats par catégorie de facteur et non par classification de facteur.
- v Option permettant d'afficher le score dans les résultats de l'évaluation. Cela s'applique uniquement si les résultats de l'évaluation sont basés sur une évaluation par score.
- v Option permettant d'afficher les conseils sur les résultats de l'évaluation et d'indiquer si le cluster des conseils doit être ouvert ou fermé par défaut. Les conseils sont spécifiés sur la classification de facteur et/ou la subdivision de la classification de facteur.
- v Option permettant à l'organisation d'afficher des noms différents pour les facteurs et les classifications dans les résultats de l'évaluation. Par exemple, les facteurs peuvent s'appeler domaines dans une organisation spécifique. L'agent peut consulter la terminologie spécifiée dans les résultats de l'évaluation et sur la page d'accueil de l'évaluation.

# **4.5.5 La définition des priorités du facteur est-elle applicable ?**

Si des priorités sont applicables, l'agent peut sélectionner les facteurs de priorité selon les résultats d'une évaluation. Par exemple, l'agent peut décider de définir des priorités pour les facteurs les plus faibles de l'évaluation par score du client.

# **4.5.6 Droits de sécurité**

L'organisation doit examiner si des privilèges de sécurité doivent être accordés à des utilisateurs spécifiques pour créer, approuver et rejeter, afficher des réponses et fermer une évaluation.

# <span id="page-29-0"></span>**4.5.7 Dans quelles catégories se trouvent les facteurs ?**

L'organisation doit choisir la ou les catégories appropriées pour une évaluation. Une catégorie définit l'ensemble de classifications pour les facteurs d'évaluation. La plupart des facteurs d'une évaluation ont les mêmes valeurs de classification afin que tous les résultats des facteurs puissent être facilement comparés et être affichés ensemble. Une catégorie est définie pour ces évaluations et cette catégorie est associée aux classifications pertinentes. Lorsqu'un facteur est créé, il est affecté à une catégorie et la catégorie définit ensuite les classifications applicables pour ce facteur. Les valeurs de classification ne peuvent être modifiées pour les facteurs individuels, mais elles peuvent être modifiées pour la catégorie. Ces modifications s'appliquent ensuite à tous les facteurs affectés à cette catégorie.

Une évaluation plus complexe peut nécessiter plusieurs catégories en cas de besoin de prendre en charge plusieurs ensembles de classifications. Par exemple, une évaluation Autonomie peut disposer de certains facteurs Barrière, tels que Toxicomanie, et des classifications Vulnerable (Vulnérable), Engaged (Engagé), Progressing (En progression) et Self-Sufficient (Autonome). Cette évaluation peut également avoir besoin de facteurs tels que Formation, ayant différentes classifications, par exemple Elevé, Moyen, Faible.

Il est important de noter que le facteur d'évaluation peut être affecté à une seule catégorie et qu'il adopte les classifications définies pour cette catégorie. Si une évaluation définit plusieurs catégories, les facteurs de cette évaluation peuvent comporter différentes catégories. Ces facteurs sont donc classifiés différemment. Ces facteurs d'évaluation sont difficilement comparables car ils sont mesurés différemment et les résultats s'affichent dans une liste et non dans un diagramme.

Les organisations doivent examiner attentivement si plusieurs ensembles de classifications sont applicables à une évaluation et doivent en comprendre les implications, en particulier en cas de besoin de comparer les résultats des facteurs d'évaluation.

Les catégories applicables à une évaluation sont spécifiées lors de la création de la définition d'évaluation. Ces catégories peuvent être mises à jour après la création de la définition d'évaluation.

#### **4.6 Définition de rôles pour une définition d'évaluation**

Les rôles requis doivent être ajoutés à la définition d'évaluation après leur création. Les rôles sont définis pour les évaluations basées sur un rôle ou un groupe.

Pour les évaluations basées sur un rôle, les questions posées dans l'évaluation sont applicables à un ou plusieurs clients remplissant les rôles définis. Il est possible de configurer un rôle spécifique si les questions sont posées au client remplissant ce rôle.

Pour les évaluations basées sur un groupe, les questions posées ne sont pas applicables à un rôle spécifique, mais elles sont posées pour l'intégralité du groupe. Toutefois, les clients qui remplissent les rôles spécifiés peuvent être capturés à des fins d'information.

Les options de configuration des rôles déterminent les validations affichées pour un agent lors de la sélection des rôles pour une évaluation. Par exemple, si le rôle Aidant principal pour une évaluation Caregiver Strengths and Needs (Points forts et besoins de l'aidant) est défini comme obligatoire, une validation s'affiche pour un agent si aucun client n'est sélectionné pour satisfaire le rôle Aidant principal au début de l'évaluation. Les remarques suivantes doivent également être prises en compte lors de la spécification de ces options :

- v Plusieurs clients du plan de résultats peuvent-ils remplir le rôle lors d'une évaluation ? Par exemple, tous les enfants d'un plan de résultats peuvent remplir le rôle Enfant pour une évaluation Caregiver Strengths and Needs (Points forts et besoins de l'aidant).
- v Le cas échéant, quels rôles sont obligatoires ? Si un rôle est obligatoire, cela signifie qu'au moins un client doit être spécifié pour le rôle avant la prise en charge de l'évaluation par un agent. Notez que si aucun des rôles n'est défini comme obligatoire, l'agent doit sélectionner au moins un client pour remplir l'un des rôles avant la prise en charge de l'évaluation.

<span id="page-30-0"></span>v Les questions de l'évaluation sont-elles applicables à un rôle ? S'il est spécifié que les questions de l'évaluation ne sont pas applicables à un rôle configuré, elles ne sont pas présentées pour le client qui remplit ce rôle lors de l'évaluation. Par exemple, les questions de l'évaluation Caregiver Strengths and Needs (Points forts et besoins de l'aidant) peuvent être applicables aux aidants, mais pas aux enfants. Les enfants peuvent toujours remplir le rôle Enfant sur l'évaluation, mais aucune question ne leur est posée.

# **4.7 Configuration des catégories, des classifications et des paramètres de priorité**

Au moins une catégorie doit être définie pour une définition d'évaluation. La catégorie spécifie les classifications des facteurs d'évaluation affectés à cette catégorie. La définition de priorités peut être importante pour une évaluation afin de permettre à un agent de marquer certains facteurs afin d'être averti que ces facteurs doivent être examinés en premier.

## **4.7.1 Association de catégories à une définition d'évaluation**

Avant de définir les facteurs d'une évaluation, la catégorie ou les catégories d'évaluation appropriées doivent être définies. Les facteurs d'évaluation sont ensuite associés à la catégorie applicable et ils adoptent les classifications définies pour cette catégorie.

# **4.7.2 Classifications de configuration**

Les classifications pour chaque catégorie associée à une évaluation doivent être spécifiées. Les classifications sont spécifiées au niveau de la catégorie et s'appliquent automatiquement à tous les facteurs affectés à la catégorie sélectionnée. Les classifications requises sont basées sur le type d'évaluation et le domaine dans lequel l'évaluation est exécutée.

Si nécessaire, les classifications peuvent également être subdivisées davantage pour un facteur individuel (pour plus d'informations, voir la section suivante, Ajout de facteurs d'évaluation).

Contrairement aux classifications pour les facteurs de plan de résultats, les classifications pour les facteurs d'évaluation sont associées à une catégorie.

# **4.7.3 Configuration des paramètres de priorité**

Lors de la configuration des classifications, un certain nombre de paramètres sont fournis pour définir des priorités. Respectez les exigences de définition des priorités de l'organisation suivantes :

- v Quel nombre minimal de facteurs avec cette classification doivent être spécifiés en tant que priorités ? Par exemple, si le nombre minimal est défini sur 1 pour une classification 'En crise', au moins un facteur classifié 'En crise' doit être sélectionné en tant que priorité par un agent lors de la réalisation d'une évaluation.
- v Quel nombre maximal de facteurs avec cette classification peuvent être spécifiés en tant que priorités sur la page de résultats de l'évaluation ? Par exemple, si le nombre maximal est défini sur 3 pour une classification 'Thriving' (En développement), trois facteurs maximum classifiés 'Thriving' (En développement) peuvent être sélectionnés en tant que priorités par un agent lors de la réalisation d'une évaluation.
- v Les facteurs avec cette classification doivent-ils être masqués sur la page de résultats de l'évaluation ? Par exemple, si le paramètre est activé pour une classification 'Thriving' (En développement), les facteurs classifiés 'Thriving' (En développement) ne s'affichent pas dans les résultats de l'évaluation et ne peuvent être définis par priorité.
- v Existe-t-il un processus d'escalade pour les facteurs avec cette classification marqués comme prioritaires ? Le cas échéant, l'organisation doit créer le traitement personnalisé requis, par exemple une notification par courrier électronique. Les paramètres suivants associés à une classification peuvent également être configurés :
- <span id="page-31-0"></span>– Le nombre de jours d'avertissement initial peut être défini pour lancer le processus d'avertissement personnalisé par l'organisation. Par exemple, s'il est défini sur 3, une notification par courrier électronique peut être envoyée à l'agent 3 jours après la définition de priorités pour le facteur, l'avertissant que ce facteur de priorité ne doit pas être traité.
- Le nombre de jours d'escalade peut être défini pour lancer le processus d'escalade personnalisé par l'organisation. Par exemple, s'il est défini sur 10, une notification par courrier électronique peut être envoyée au superviseur 10 jours après la définition de priorités pour le facteur, l'avertissant que ce facteur marqué comme prioritaire n'a pas été traité par l'agent.

## **4.8 Ajout de facteurs d'évaluation**

L'organisation doit identifier les facteurs sur lesquels un client est évalué. Les facteurs définis sont les zones dans lesquelles l'organisation souhaite évaluer les clients afin de déterminer les actions les plus appropriées pour aider les clients à atteindre leurs buts. L'évaluation affiche les résultats des facteurs évalués et, selon les résultats du client pour un facteur, des actions lui sont recommandées. Les considérations relatives à l'ajout de facteurs à une évaluation sont traitées dans les sections suivantes.

Une fois le facteur créé, des éléments supplémentaires peuvent être configurés, notamment des subdivisions de classification, des conseils et des recommandations. Les options de configuration des recommandations sont décrites dans le chapitre suivant.

## **4.8.1 Nommage du facteur**

Le nom du facteur doit refléter le domaine sur lequel le client est évalué. Hébergement, Revenu, Compétences parentales et Etat de santé mentale sont des exemples de facteurs.

## **4.8.2 Indication de l'applicabilité de la planification à un facteur**

Certains facteurs sont requis uniquement pour l'évaluation, c'est-à-dire qu'ils permettent de déterminer les résultats d'une évaluation et qu'ils ne sont pas impliqués dans la planification. Par conséquent, ils n'ont pas besoin d'être disponibles en dehors de l'évaluation. D'autres facteurs sont utilisés pour l'évaluation et sont requis pour la planification.

L'indicateur de planification applicable permet à l'administrateur de marquer les facteurs impliqués dans la planification et disponibles en dehors d'une évaluation. Si l'indicateur de planification applicable est activé, le facteur peut être associé aux objectifs et aux activités ajoutés au plan. Si l'indicateur n'est pas activé, le facteur apparaît dans les résultats de l'évaluation uniquement et ne s'affiche pas lorsque l'agent ajoute des objectifs ou des activités au plan ou dans l'espace de travail de l'activité.

# **4.8.3 Existe-t-il un seuil pour le facteur ?**

Existe-t-il un seuil indiquant un niveau de fonctionnement pour le facteur d'évaluation ? Le cas échéant, une valeur de seuil peut être configurée pour le facteur. Par exemple, si un facteur Etat de santé physique est compris dans une plage de scores allant de 0 à 10, le seuil peut être de 6. Si le client possède un score de 7 pour ce facteur, il est considéré à un niveau acceptable pour un facteur Etat de santé physique.

# **4.8.4 Affectation de la catégorie d'évaluation et des classifications**

Dans quelle catégorie d'évaluation se trouve le facteur ? Par exemple, un facteur Toxicomanie peut posséder une catégorie Barrière, tandis qu'un facteur Formation de la même évaluation peut posséder une catégorie Besoin. Les classifications définies pour une catégorie s'appliquent aux facteurs affectés à cette catégorie. Par exemple, le facteur Toxicomanie avec catégorie Barrière peut posséder les classifications Vulnerable (Vulnérable), Engaged (Engagé), Progressing (En progression) et Self-Sufficient (Autonome). Les remarques suivantes doivent également être prises en compte :

v Si une évaluation CDA est configurée, et si la matrice de décision utilise l'évaluation par score, les plages de scores doivent être associées à chaque classification pour un facteur individuel afin que l'évaluation détermine la classification appropriée pour ce facteur. Par exemple, la classification 'A <span id="page-32-0"></span>risque' est déterminée pour un facteur de sécurité allant de -2 à 0, la classification 'En crise' est déterminée pour un facteur de sécurité allant de -5 à -4, etc.

- v Si une évaluation CDA est configurée, et si la matrice de décision n'utilise pas l'évaluation par score, les résultats CDA doivent directement être mappés sur les classifications de facteurs. Par exemple, un résultat CDA Safety-At Risk (Sécurité-A risque) peut être mappé sur la classification de facteur Sécurité 'A risque'.
- v Si une évaluation CER est configurée, la classification de facteur est déterminée par les règles.

#### **4.8.5 Ajout de subdivisions de classification**

Les subdivisions de classification permettent de définir des informations pour des plages plus petites dans la plage principale de classification de facteur. L'organisation doit prendre en compte les questions suivantes avant de décider de configurer des subdivisions :

- v Les classifications doivent-elles être davantage subdivisées afin de fournir un niveau de granularité plus précis pour les conseils et les recommandations affichés pour un agent ? Cela sera-t-il utile pour l'agent ?
- v Quelles sont les subdivisions requises pour chaque classification d'un facteur ?

Par exemple, un facteur de revenu peut être classifié comme 'En crise' avec une plage de -5 à 0. La division de classification 'En crise' peut être davantage subdivisée. L'administrateur définit trois subdivisions pour les valeurs -5, -4 à -3, et -2 à 0. Chaque valeur de subdivision possède une définition spécifique :

- v -2 à 0 : la famille n'a pas ou peu de revenus.
- v -4 à -3 : le revenu et/ou les compétences de budgétisation sont limités à tel point que la famille est incapable de répondre à ses besoins fondamentaux.
- v -5 : la famille ne souhaite pas ou est incapable de planifier ou d'économiser.

Une fois configurée, chaque subdivision peut disposer de conseils et de recommandations spécifiques.

#### **4.8.6 Affichage des conseils**

Les conseils aident les agents à analyser les résultats de l'évaluation et à gérer les clients obtenant des résultats spécifiques. Ces éléments ou informations doivent être pris en compte par les agents lors de l'examen des actions visant à traiter le résultat du facteur. L'organisation doit examiner si les conseils sont requis pour chaque facteur configuré pour une évaluation et à quel niveau ils doivent être configurés, c'est-à-dire au niveau de la classification de facteur ou au niveau de la subdivision de la classification de facteur.

Notez que les conseils spécifiés au niveau de la subdivision remplacent les conseils spécifiés au niveau de la classification. Par conséquent, l'agent voit les conseils de subdivision pour un facteur compris dans la plage de subdivision configurée, même si les conseils de classification ont également été spécifiés.

#### **4.9 Association d'une évaluation à un plan de résultats**

Une définition d'évaluation peut être associée à une ou plusieurs configurations de plans de résultats. Une fois associée, l'évaluation est accessible à partir d'un plan de résultats pour les agents. Les options de configuration sont accessibles à l'organisation afin de spécifier si l'évaluation est disponible depuis le plan uniquement, depuis la révision uniquement ou depuis les deux. Par exemple, si l'organisation a défini une évaluation des risques pour l'évaluation initiale d'un client, et une réévaluation des risques pour les évaluations suivantes, l'évaluation des risques peut être configurée de sorte à être accessible depuis le plan uniquement et la réévaluation des risques peut être configurée de sorte à être accessible depuis la révision uniquement.

IBM Cúram Social Program Management : Cúram Outcome Management Entry Edition - Guide de démarrage

# <span id="page-34-0"></span>**Chapitre 5. Configuration d'actions et de recommandations**

# **5.1 Introduction**

Les actions que les clients d'un plan de résultats doivent entreprendre pour atteindre leurs buts et leurs objectifs peuvent être recommandés automatiquement par le système ou à la seule discrétion de l'agent. Le système peut être configuré de sorte à recommander des actions en fonction du type de plan de résultats et/ou des classifications de facteurs déterminées sur le plan de résultats.

L'agent peut également identifier et ajouter les actions appropriées sur une base ad hoc. Par exemple, si un client a obtenu un faible score dans les compétences parentales, l'action recommandée peut être de participer à un cours d'éducation des enfants. Les actions sont configurées au niveau de l'organisation, c'est-à-dire que les actions configurées peuvent être ajoutées par un agent sur n'importe quel type de plan de résultats.

Les recommandations peuvent être configurées au niveau du plan de résultats, de la classification de facteur ou de la subdivision de la classification.

## **5.2 Configuration d'actions**

L'organisation doit identifier les actions qu'un agent peut ajouter à un plan de résultats. Comme décrit ci-avant, l'organisation peut également définir une option de configuration sur le plan de résultats afin d'indiquer si un agent peut ajouter une action non préconfigurée dans un plan de résultats.

Lors de la configuration d'actions, il est nécessaire de prendre en compte les éléments suivants :

- v Un coût est-il associé à l'action ? Le cas échéant, quel est le coût et/ou le modèle de coût ? Par exemple, une action Using A Bus Pass (Utilisation d'une carte de bus) peut être associée à un coût unique (c'est-à-dire le prix d'achat de la carte de bus).
- v Plusieurs clients peuvent-ils participer à la même action ? Par exemple, une action Parenting Course (Cours d'éducation des enfants) peut être associée à un ou plusieurs parents ou aidants.
- v Existe-t-il une exigence d'enregistrement de la participation d'un client à l'action ? Par exemple, une action Attend Adult Education Class (Participer à un cours de formation pour adulte) peut obliger le client à participer à un cours de formation pour adulte une fois par semaine et l'organisation peut suivre cette participation.
- v Qui est responsable de l'action : l'agent qui la crée, un autre agent, le client, ou l'agent ou le client ?
- v Qui est le propriétaire de l'action : l'agent qui la crée ou un autre agent ?
- v La création et la modification de l'action doivent-elles être limitées à des utilisateurs spécifiques ?
- v Lors de l'ajout d'une action à un plan de résultats, l'agent peut vérifier la disponibilité du client et afficher la liste des autres actions entreprises par le client. L'organisation peut exclure une action de la vérification de la disponibilité. Par exemple, une action Bus Pass (Carte de bus) n'agit pas sur la disponibilité du client pour les autres actions ; par conséquent, l'organisation peut l'exclure de la vérification.

#### **5.3 Configuration de recommandations**

Si l'organisation souhaite recommander automatiquement des actions aux agents, un certain nombre de remarques doivent être prises en compte. L'organisation doit identifier les actions configurées qui seront recommandées automatiquement et à quel niveau s'applique la recommandation :

v Au niveau du plan de résultats. A ce niveau, les recommandations s'affichent pour l'agent pour tous les plans de résultats de ce type. Par exemple, une organisation peut configurer que l'action Rechercher un emploi est toujours recommandée sur les plans de résultats Retour au travail.

- <span id="page-35-0"></span>v Au niveau de la classification de facteur. A ce niveau, les recommandations s'affichent pour l'agent lorsqu'un facteur ayant la classification appropriée est ajouté au plan. Par exemple, l'action Using A Bus Pass (Utilisation d'une carte de bus) est toujours recommandée lorsqu'un facteur Transport ayant une classification Besoin est ajouté au plan de résultats.
- v Au niveau de la subdivision de la classification de facteur. A ce niveau, les recommandations s'affichent pour l'agent lorsqu'un facteur ayant la subdivision de classification appropriée est ajouté au plan. Par exemple, l'action Join A Rehabilitation Program (Suivre une cure de désintoxication) est recommandée lorsqu'un facteur Toxicomanie ayant une classification Besoin comprise entre -5 et -3 est ajouté au plan de résultats. Ce niveau de configuration s'applique uniquement aux facteurs d'évaluation.

Lors de la configuration d'une recommandation à n'importe quel niveau, les mêmes remarques s'appliquent :

- v La recommandation est-elle recommandée ou discrétionnaire ? Cette question est posée à titre informatif de sorte que lorsque l'agent affiche l'action recommandée, il puisse identifier si l'organisation conseille que cette action soit ajoutée au plan de résultats ou si la décision d'ajouter l'action au plan de résultats est celle de l'agent.
- v Pour quelle raison le système recommande-t-il automatiquement cette action ? Cela peut aider l'agent à décider s'il doit ajouter une action recommandée à un plan de résultats.
- v Existe-t-il des programmes auxquels le client pourrait éventuellement s'inscrire et qui éliminerait l'action recommandée ? Par exemple, l'organisation peut définir que si le client reçoit un remboursement de kilométrage, aucune action Bus Pass (Carte de bus) ne doit être recommandée.

**Remarque :** Les recommandations ne sont pas éliminées de la zone mais un point d'ancrage a été défini afin de permettre à l'organisation de personnaliser ses propres règles de filtrage. Des conditions de recommandation peuvent également être utilisées pour effectuer le filtrage.

#### **5.3.1 Conditions de recommandation**

Les conditions de recommandation peuvent permettre de filtrer les actions recommandées décrites ci-dessus de sorte que seules les recommandations pour lesquelles le client répond à la condition spécifiée s'affichent. Par exemple, l'action Attend Adult Education Class (Participer à un cours de formation pour adulte) peut uniquement être recommandée aux clients de plus de 18 ans ayant une classification Besoin "Formation". L'organisation doit identifier si les conditions s'appliquent à l'une des recommandations configurées. Les conditions de recommandation sont spécifiées pour une action, et non une recommandation spécifique. Si une condition de recommandation existe pour une action, le système détermine si la condition a été remplie avant la recommandation de l'action au client. Les options suivantes doivent être prises en charge lors de la configuration de conditions de recommandation :

- v La condition est-elle basée sur l'âge ou le genre du client ? Est-elle basée sur une question et une réponse de l'évaluation ? Ou bien un jeu de règles est-il requis pour déterminer si la condition a été remplie (par exemple, si des calculs sont requis) ?
- v Si un jeu de règles est requis, quelles sont les règles et la structure à configurer dans l'éditeur de règles CER ?
- v Certaines conditions doivent-elles être testées ensemble (ensemble de conditions) ? Par exemple, le client est âgé de plus de 16 ans ET le client est une femme.
- v A quelle(s) action(s) s'applique la condition ou l'ensemble de conditions ?

# <span id="page-36-0"></span>**Remarques**

Le présent document peut contenir des informations ou des références concernant certains produits, logiciels ou services IBM non annoncés dans ce pays. Pour plus de détails, référez-vous aux documents d'annonce disponibles dans votre pays, ou adressez-vous à votre partenaire commercial IBM. Toute référence à un produit, logiciel ou service IBM n'implique pas que seul ce produit, logiciel ou service puisse être utilisé. Tout autre élément fonctionnellement équivalent peut être utilisé, s'il n'enfreint aucun droit d'IBM. Il est de la responsabilité de l'utilisateur d'évaluer et de vérifier lui-même les installations et applications réalisées avec des produits, logiciels ou services non expressément référencés par IBM. IBM peut détenir des brevets ou des demandes de brevet couvrant les produits mentionnés dans le présent document. La remise de ce document ne vous donne aucun droit de licence sur ces brevets. Si vous désirez recevoir des informations concernant l'acquisition de licences, veuillez en faire la demande par écrit à l'adresse suivante :

IBM Director of Licensing

IBM Corporation

North Castle Drive

Armonk, NY 10504-1785

U.S.A. Pour le Canada, veuillez adresser votre courrier à : IBM Director of Commercial Relations IBM Canada Ltd 3600 Steeles Avenue East Markham, Ontario L3R 9Z7 Canada

Les informations sur les licences concernant les produits utilisant un jeu de caractères double octet peuvent être obtenues par écrit à l'adresse suivante :

Licence sur la propriété intellectuelle

Loi sur la propriété intellectuelle et juridique.

IBM Japon Ltd.

19-21, Nihonbashi-Hakozakicho, Chuo-ku

Tokyo 103-8510, Japon

Le paragraphe suivant ne s'applique ni au Royaume-Uni, ni dans aucun pays dans lequel il serait contraire aux lois locales : LE PRESENT DOCUMENT EST LIVRE "EN L'ETAT" SANS AUCUNE GARANTIE EXPLICITE OU IMPLICITE. IBM DECLINE NOTAMMENT TOUTE RESPONSABILITE RELATIVE A CES INFORMATIONS EN CAS DE CONTREFACON AINSI QU'EN CAS DE DEFAUT D'APTITUDE A L'EXECUTION D'UN TRAVAIL DONNE. Certaines juridictions n'autorisent pas l'exclusion des garanties implicites, auquel cas l'exclusion ci-dessus ne vous sera pas applicable.

Le présent document peut contenir des inexactitudes ou des coquilles. Ce document est mis à jour périodiquement. Chaque nouvelle édition inclut les mises à jour. IBM peut modifier, sans préavis et à tout moment, les produits et logiciels décrits dans ce document.

Les références à des sites Web non IBM sont fournies à titre d'information uniquement et n'impliquent en aucun cas une adhésion aux données qu'ils contiennent. Les éléments figurant sur ces sites Web ne font pas partie des éléments du présent produit IBM et l'utilisation de ces sites relève de votre seule responsabilité.

IBM pourra utiliser ou diffuser, de toute manière qu'elle jugera appropriée et sans aucune obligation de sa part, tout ou partie des informations qui lui seront fournies. Les licenciés souhaitant obtenir des informations permettant : (i) l'échange des données entre des logiciels créés de façon indépendante et d'autres logiciels (dont celui-ci), et (ii) l'utilisation mutuelle des données ainsi échangées, doivent adresser leur demande à :

IBM Corporation

Dept F6, Bldg 1

294 Route 100

Somers NY 10589-3216

U.S.A. Pour le Canada, veuillez adresser votre courrier à : IBM Director of Commercial Relations IBM Canada Ltd 3600 Steeles Avenue East Markham, Ontario L3R 9Z7 Canada

Ces informations peuvent être soumises à des conditions particulières, prévoyant notamment le paiement d'une redevance.

Le programme sous licence décrit dans ce document et tous les éléments sous licence associés sont fournis par IBM selon les termes de l'IBM Customer Agreement, de l'IBM International Program License Agreement ou de tout contrat équivalent.

Les données de performance indiquées dans ce document ont été déterminées dans un environnement contrôlé. Par conséquent, les résultats peuvent varier de manière significative selon l'environnement d'exploitation utilisé. Certaines mesures évaluées sur des systèmes en cours de développement ne sont pas garanties sur tous les systèmes disponibles. En outre, elles peuvent résulter d'extrapolations. Les résultats peuvent donc varier. Il incombe aux utilisateurs de ce document de vérifier si ces données sont applicables à leur environnement d'exploitation.

Les informations concernant des produits non IBM ont été obtenues auprès des fournisseurs de ces produits, par l'intermédiaire d'annonces publiques ou via d'autres sources disponibles.

IBM n'a pas testé ces produits et ne peut confirmer l'exactitude de leurs performances ni leur compatibilité. Elle ne peut recevoir aucune réclamation concernant des produits non IBM. Toute question concernant les performances de produits non IBM doit être adressée aux fournisseurs de ces produits.

Toute instruction relative aux intentions d'IBM pour ses opérations à venir est susceptible d'être modifiée ou annulée sans préavis, et doit être considérée uniquement comme un objectif.

Tous les tarifs indiqués sont les prix de vente actuels suggérés par IBM et sont susceptibles d'être modifiés sans préavis. Les tarifs appliqués peuvent varier selon les revendeurs.

Ces informations sont fournies uniquement à titre de planification. Elles sont susceptibles d'être modifiées avant la mise à disposition des produits décrits.

Le présent document peut contenir des exemples de données et de rapports utilisés couramment dans l'environnement professionnel. Ces exemples mentionnent des noms fictifs de personnes, de sociétés, de marques ou de produits à des fins illustratives ou explicatives uniquement. Toute ressemblance avec des noms de personnes, de sociétés ou des données réelles serait purement fortuite.

#### LICENCE DE COPYRIGHT :

Le présent document contient des exemples de programmes d'application en langue source destinés à illustrer les techniques de programmation sous différentes plateformes d'exploitation. Vous avez le droit <span id="page-38-0"></span>de copier, de modifier et de distribuer ces exemples de programmes sous quelque forme que ce soit et sans paiement d'aucune redevance à IBM, à des fins de développement, d'utilisation, de vente ou de distribution de programmes d'application conformes aux interfaces de programmation des plateformes pour lesquels ils ont été écrits ou aux interfaces de programmation IBM. Ces exemples de programmes n'ont pas été rigoureusement testés dans toutes les conditions. Par conséquent, IBM ne peut garantir expressément ou implicitement la fiabilité, la maintenabilité ou le fonctionnement de ces programmes. Les exemples de programmes sont fournis "EN L'ETAT", sans garantie d'aucune sorte. IBM ne sera en aucun cas responsable des dommages liés à l'utilisation de ces exemples de programmes.

Toute copie totale ou partielle de ces programmes exemples et des oeuvres qui en sont dérivées doit comprendre une notice de copyright, libellée comme suit :

© (nom de votre société) (année). Des segments de code sont dérivés des Programmes exemples d'IBM Corp.

© Copyright IBM Corp. \_\_entrez l'année ou les années\_. All rights reserved.

Si vous visualisez ces informations en ligne, il se peut que les photographies et illustrations en couleur n'apparaissent pas à l'écran.

#### **Marques**

IBM, le logo IBM et ibm.com sont des marques d'International Business Machines Corp. dans de nombreuses juridictions du monde entier. Les autres noms de produit et de service peuvent être des marques d'IBM ou d'autres sociétés. Une liste des marques commerciales actuelles d'IBM est disponible sur Internet sous "Droits d'auteur et marques" à l'adresse [http://www.ibm.com/legal/us/en/](http://www.ibm.com/legal/us/en/copytrade.shtml) [copytrade.shtml.](http://www.ibm.com/legal/us/en/copytrade.shtml)

D'autres noms peuvent être des marques de leurs propriétaires respectifs. Les autres noms de sociétés, de produits et de services peuvent appartenir à des tiers.

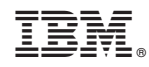

Imprimé en France